# **TRACÉ DE COURBES**

## **Jean-Pierre LACOUR**

En second cycle, le programme (le mathématiques prévoit l'étude et le tracé de nombreuses courbes. Le tracé sur papier millimétré exige du soin et ne doit pas être négligé, mais ceci demande beaucoup de temps lorsqu'il faut de nombreux tracés pour voir l'influence de divers paramètres.

Le logiciel Traceur de Courbes TRCB écrit en LSE fonctionne sur nanoréseau pour les courbes en équations cartésiennes et sur compatibles PC pour les courbes en équations cartésiennes, paramétriques et polaires.

En seconde où les classes sont dédoublées pour les TD, il est possible d'amener les 19 élèves sur les huit postes du nanoréseau et effectuer ainsi le tracé des paraboles et hyperboles du programme.

Les séances sur ordinateur se sont déroulées après l'étude en cours de la fonction f :  $x$   $| \longrightarrow x^*x$  et une explication sur les différents cadrages et repères possibles. Sur ce dernier point, il convient d'être succinct puisque le cadre et le repère leur seront donnés lors des tracés.

### **PASSAGE SUR ORDINATEUR**

Après le choix LSE du programme MENU, un programme DEPART propose plusieurs programmes parmi lesquels figure le traceur de courbes (fig.1). Le choix de ce programme étant fait, l'écran se présente alors selon la figure 2.

L'élève entre au clavier : X\*X puis ENTRÉE.

La procédure &CRFCT se charge de l'analyse syntaxique et de la compilation de la formule mathématique dans une ligne du programme ; cette procédure est fondamentale pour permettre l'introduction de l'expression au clavier.

LE BULLETIN DE L'EPI N° 51 TRACÉ DE COURBES

Compte tenu (le l'étude faite en classe, un cadre est proposé ainsi qu'un intervalle d'étude et un pas (le calcul (voir figures 3 et 4). Le tracé est alors effectué (fig. 5).

A ce moment apparaît le second intérêt de ce programme car l'écran est sauvegardé par la procédure LIREC et pourra ensuite être restitué pour une éventuelle superposition par la procédure **ECREC**. L'écran se présente alors selon la figure 6.

Pour constater l'influence du coefficient k dans le calcul de k\*x\*x, nous choisissons la superposition d'une autre courbe (choix E), nous revenons ainsi au point de départ c'est à dire l'entrée d'une seconde expression mais sans modification du cadre (fig. 7). Le tracé s'effectue après restitution (le la première courbe, il y a superposition dans des couleurs différentes, cette procédure peut se répéter (le nombreuses fois (fig. 8).

Lorsque les courbes sont affichées à l'écran, il est possible par appui sur C (copie) (le copier cet écran sur l'imprimante du nanoréseau et ce bien sûr autant de fois qu'on le désire.

Lorsque qu'une courbe est tracée, il faut appuyer sur une touche pour faire apparaître la figure 6, ensuite l'appui sur :

A restitue à l'écran l'image précédente

B affiche pour modifications éventuelles, le cadre, l'intervalle et le pas de calcul, puis trace la même courbe en effaçant la précédente

C affiche pour modifications éventuelles, l'intervalle et le pas (le calcul pour le tracé (le la même courbe superposée (utile si l'ensemble de définition est discontinu)

D revient au point de départ (initialisation)

E demande l'entrée d'une nouvelle fonction ainsi que l'intervalle et le pas (le calcul, le cadre n'est pas modifié pour permettre une comparaison des courbes

G revient au programme DEPART.LSP

## **CONCLUSION**

Ce logiciel utilise les nombreuses possibilités du LSE et a permit à des élèves de seconde, section arts plastiques, de trouver les mathématiques, et en particulier l'étude des paraboles puis des

À l'avenir et après cette première expérience, il serait souhaitable pour les élèves et le professeur que le passage sur ordinateur se fasse avec des fiches afin de permettre une certaine autonomie ; quelques utilisations permettront de mieux cerner le côté pédagogique. Ici, l'ordinateur n'est qu'un outil comme la feuille et le crayon mais autrement plus rapide!

Je précise qu'actuellement la version sur PC est plus performante mais qu'elle souffre du problème de la copie d'écran avec certaines cartes graphiques. En effet, il n'y a aucun problème avec la carte graphique du P1600 de Logabax, mais sur PC avec carte EGA la copie d'écran graphique n'est pas possible ; alors si un collègue a une solution simple je lance un appel.

\* Pour recevoir gratuitement ces logiciels, il suffit de me faire parvenir une disquette avec une enveloppe affranchie pour le retour.

> Jean-Pierre LACOUR La Cour ès Girard 35260 CANCALE

# 2nd Cycle Lycée J. CARTIER

B- Traceur de courbes  $= f(x)$ Factorisation première

 $17/06/88$ 

hyperboles, plus attrayantes.

LACOUR J-P

*Fig. 1*

**REA**  $\frac{1}{2}$  $\frac{1}{4}$ TRACE DE COURBES M  $\equiv$  $f(x)$ ₩ ATTENTION, vous devez respecter la<br>syntaxe LSE pour écrire cette équation.

*Fig. 2* F. 306 306 \* \* \* \* \* \* \* ※※※※※※※※※※※※※※※※※※ 翼翼 黨 DE COURBES ы f  $(x)$ **SM** \*\*\*\*\*\*\*\*\*\*\*\*\*\*\*\*\*\*\*\*\*\* \*\*\*\*<br>de EXXXXXX<br>Courbe ĩã ATTENTION, vous devez respecter la virtue et la virtue et la virtue et la virtue et la virtue et la virtue et la virtue et la virtue et la virtue et la virtue et la virtue et la virtue et la virtue et la virtue et la virtu DE COURBES  $y = f(x)$ TRACE \*\*\*\*\*\*\*\*\*\*\*\*\*\*\*\*\*\*\*\*\*\*\*\*\*\*\*\*\*\*\*\*\*<br>Ecrivez l'équation de la courbe \*\*\*\* erivez Fequation de la course<br>
Syntaxe LSE pour écrire cette duation.<br>
The stude serieuse préalable est<br>
NECESSAIRE pour écrire cette duation.<br>
NECESSAIRE pour l'accelimités...)<br>
NECESSAIRE est préalable est<br>
Xis-isone stu

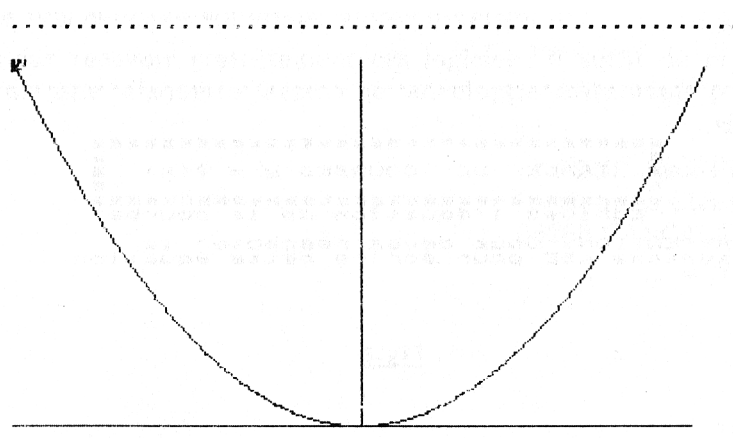

*Fig. 5*

w \*\*\*\*\*\*\*\*\*\*\*\*\*\*\*\*\*\* \* \* × × ÷  $\Delta$ RACE DE COURBES  $(\times)$ × × 36.36 \*\*\*\*\*\*\* L'équati  $\Rightarrow$  $\times$  as  $\times$ ÷. Y  $=$ Nouvelle observation  $\mathbf{A}$ B Nouveau tracé, même courbe C Nouveau tracé superposé D Nouvelle courbe Ε Nouvelle courbe superposée F Affichage des paramètres G Terminer

*Fig. 6*

w Ecrivez 1'équation de 1a counte ATTENTION, vous devez respecter la<br>Syntaxe LSE rour écrire oette aution.<br>Une stude sérieuse présisble est<br>LCESSAIRE pour ce tracé (imités...)<br>LCESSAIRE est princement unités...)<br>LCESSAIRE est raite des latitudes...<br>LCESSAI

*Fig. 7*

LE BULLETIN DE L'EPI CONTRACÉ DE COURBES

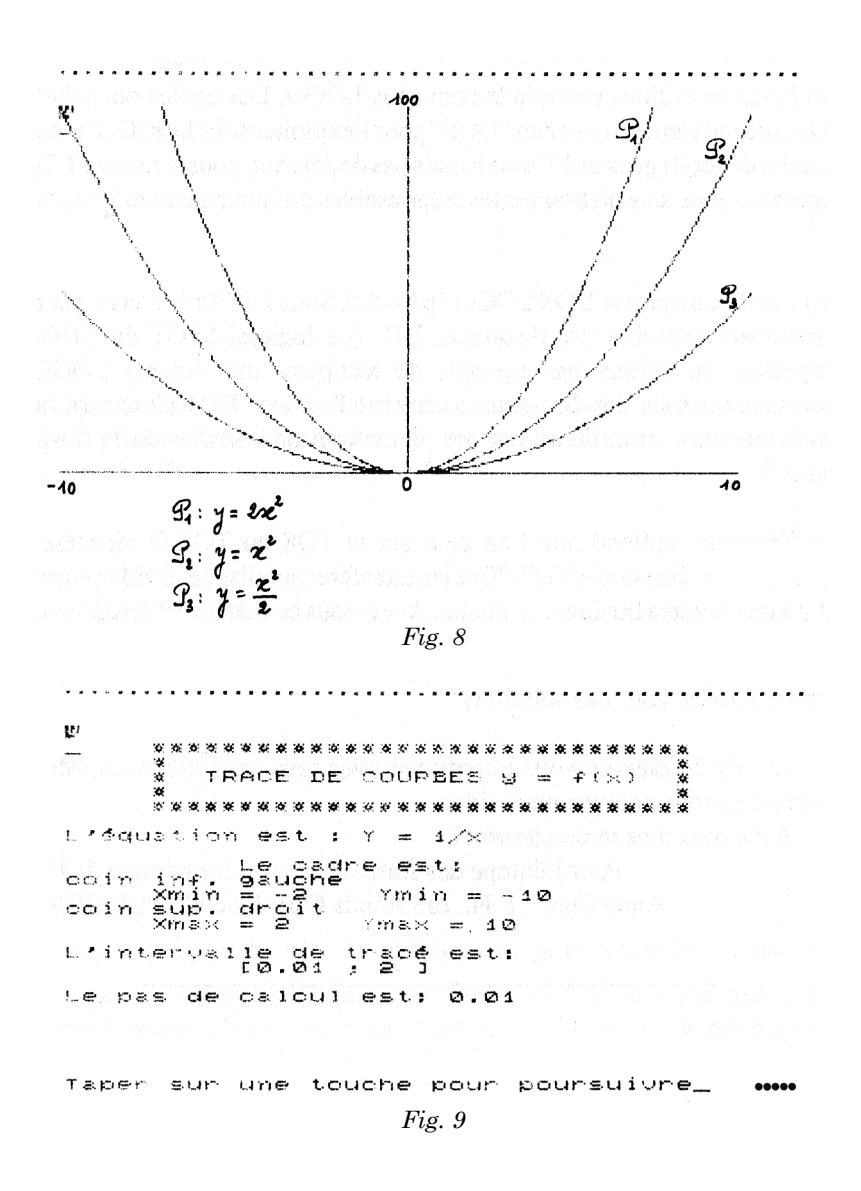